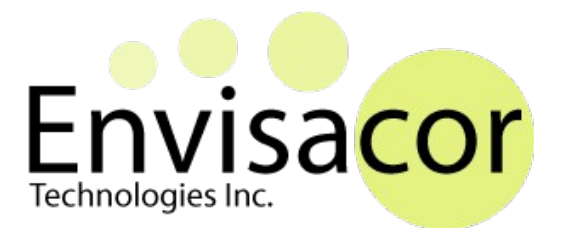

### *EnvisaLink™ TPI Programmer's Document*

# **DEVELOPER DOCUMENTATION**

VERSION 1.08 February 10, 2017

## *1.0 Overview*

The EnvisaLink™ Third Party Interface (TPI) consists of a set of commands and responses designed to allow third-party command and control applications to interface directly with the EnvisaLink™ module and in turn the security system, over a TCP/IP connection.

The goal in releasing this programmer's interface is not only to allow existing home-automation software greater interaction with the EnvisaLink module, but also to encourage the development of third-party applications on mobile platforms.

## *2.0 Connecting to the Envisalink™*

#### 2.1 Hardware Connections

Please refer to Envisalink installation or "Quick Start" document.

#### 2.2 TCP Connection

The Envisalink acts as a server for the TCP connection and the user application is the client. The Envisalink listens on port 4025 and will only accept one client connection on that port. Any subsequent connections will be denied.

The Envisalink will close the connection if the client closes its side.

To initiate a connection, the application must first start a session by establishing a TCP socket. Once established the TPI will send a 5053 command (See section 3.0 for a detailed description of the protocol) requesting a session password.

The client should then, within 10 seconds, send 005 login request. The 005 command contains the password which is the same password to log into the Envisalink's local web page. Upon successful login, the Envisalink's TPI will respond with the session status command, 505, and whether the password was accepted or rejected. If a password is not received within 10 seconds, the TPI will issue a 5052 command and close the TCP socket. The socket will also be closed if the password fails.

Once the password is accepted, the session is created and will continue until the TCP connection is dropped.

Note, as with all network communications, it is possible the TCP socket could be lost due to a network disruption, or an exception at either the client or server end. Application programmers are advised to include some handling for dropped connections. The Poll command (000) is a useful command to test of the connection is still alive. Alternately, an application could watch for the period time broadcast (510) which is issued by the panel every 4 minutes.

#### **Enivsalink 3 vs Envisalink 4 Difference**

The Envisalink 3 only supports 6 ASCII digits for a password but the Envisalink 4 supports 10.

#### **IMPORTANT: Envisalink Application Firewall**

As of Envisalink 4 (1.0.102) and Envisalink 3 (1.12.180) the Envisalink has an internal firewall that will block all TPI connections that originate outside of the network segment it resides upon. This is to protect users who expose their Envisalinks to the public Internet either by mistake or ignorance. This feature can be **disabled** by changing the default user's password from "user" to any other password, 4 characters or longer.

### *3.0 Detailed Description of the Feature Set*

#### 3.1 Communications Protocol

All data is sent as hex ASCII codes. The transmission from will consist of the following:

CCC DDD…DDD CKS CR/LF

#### CCC => 3 Digit Command

This tells the module or the application what to do. Commands are 3 characters long. For example, the Status Command (001) would be sent as hex ASCII codes '30 30 31'. See the following tables for a list of supported commands.

#### DDD…DDD => Data Byte(s)

This is the data that may be needed for the command. For example, after the Partition Arm command (030), the application must specify which partition should be armed (1-8). The following tables show what the data requirements are for each command. Some commands, like the User Closing, have space holding zeros. In this case all 4 digits are sent even though this module ever uses only two.

#### CKS => Checksum

The checksum is calculated by adding the hex value of all command and data digits, and truncating the result to 8 bits. The upper and lower nibbles of the result are converted to ASCII characters before sending. For example, a Partition Alarm on partition 3 would be sent like this:

The command and data fields contain: 6 5 4 3<br>The ASCII codes for this would be: 36 35 34 33 The ASCII codes for this would be:

36 + 35 + 34 + 33 = D2. Since the result is already 8 bits we don't have to worry about the length and simply send it.

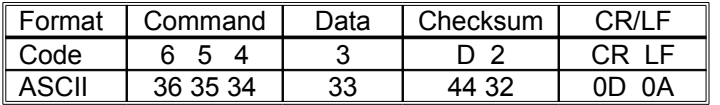

#### CR/LF => Carriage Return & Line Feed

Each transmission is followed with a carriage return (hex ASCII 0D) and a line feed (hex ASCII 0A) to indicate the end of a transmission.

### 3.2 Application Commands

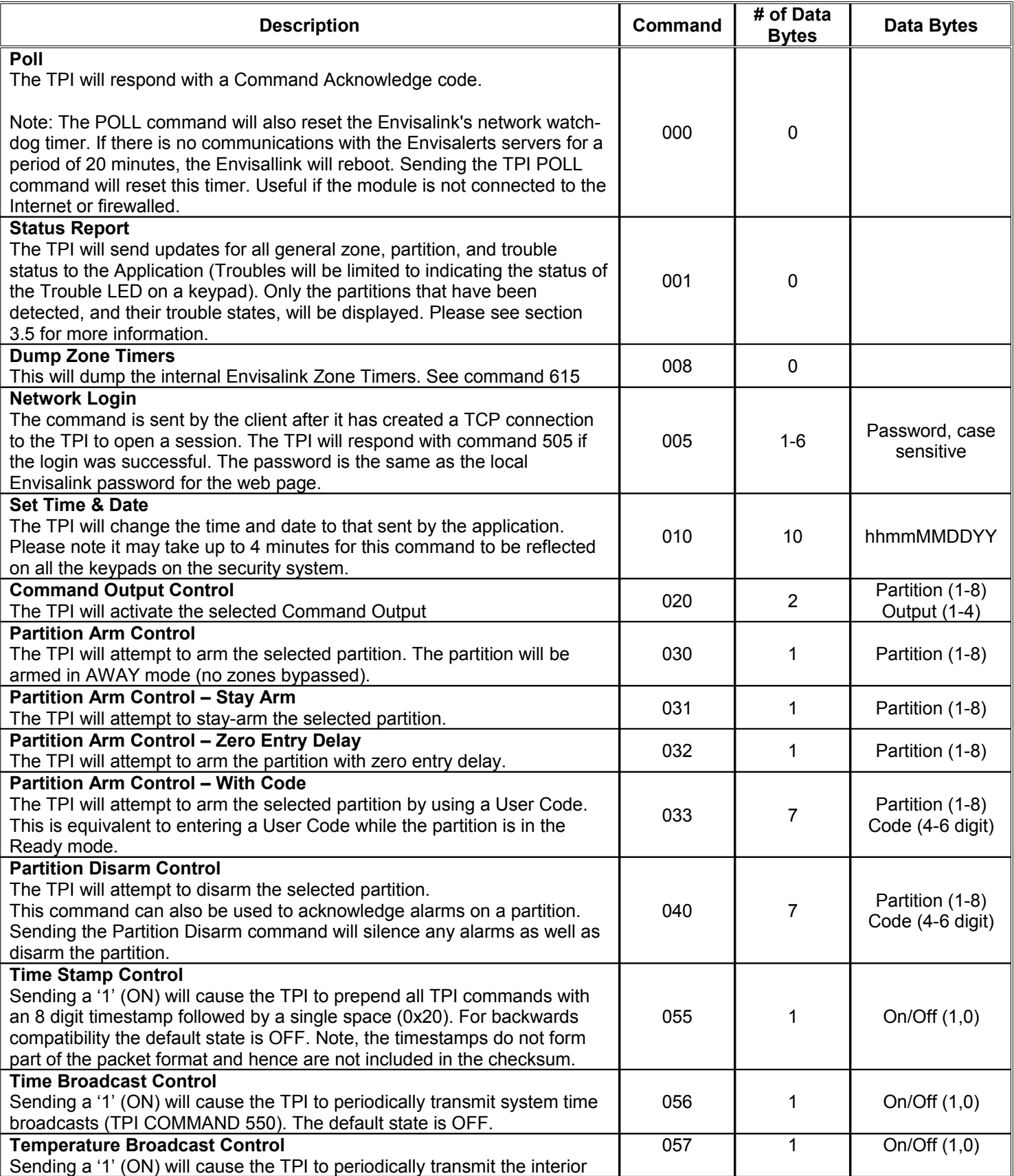

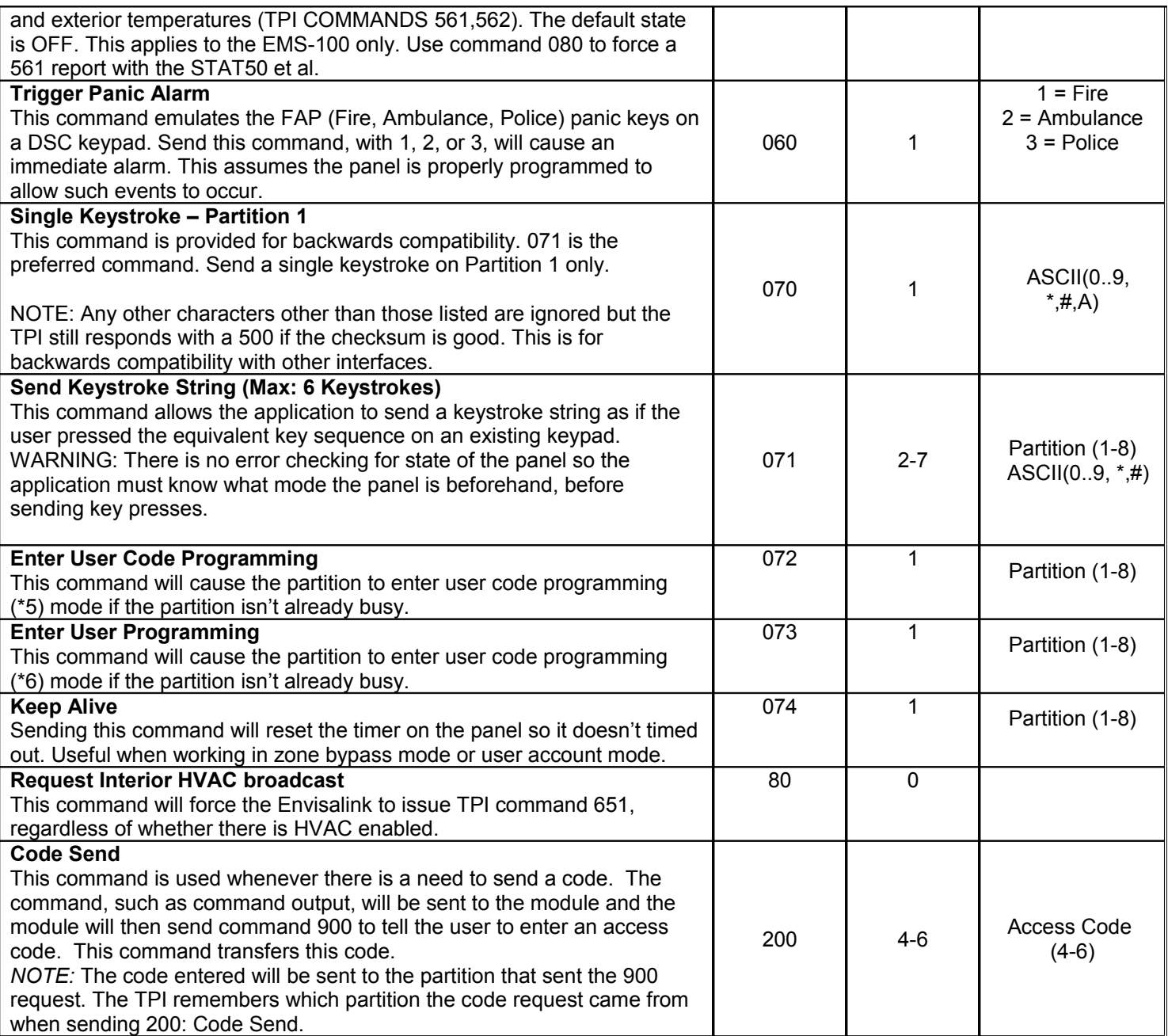

### 3.3 TPI Commands

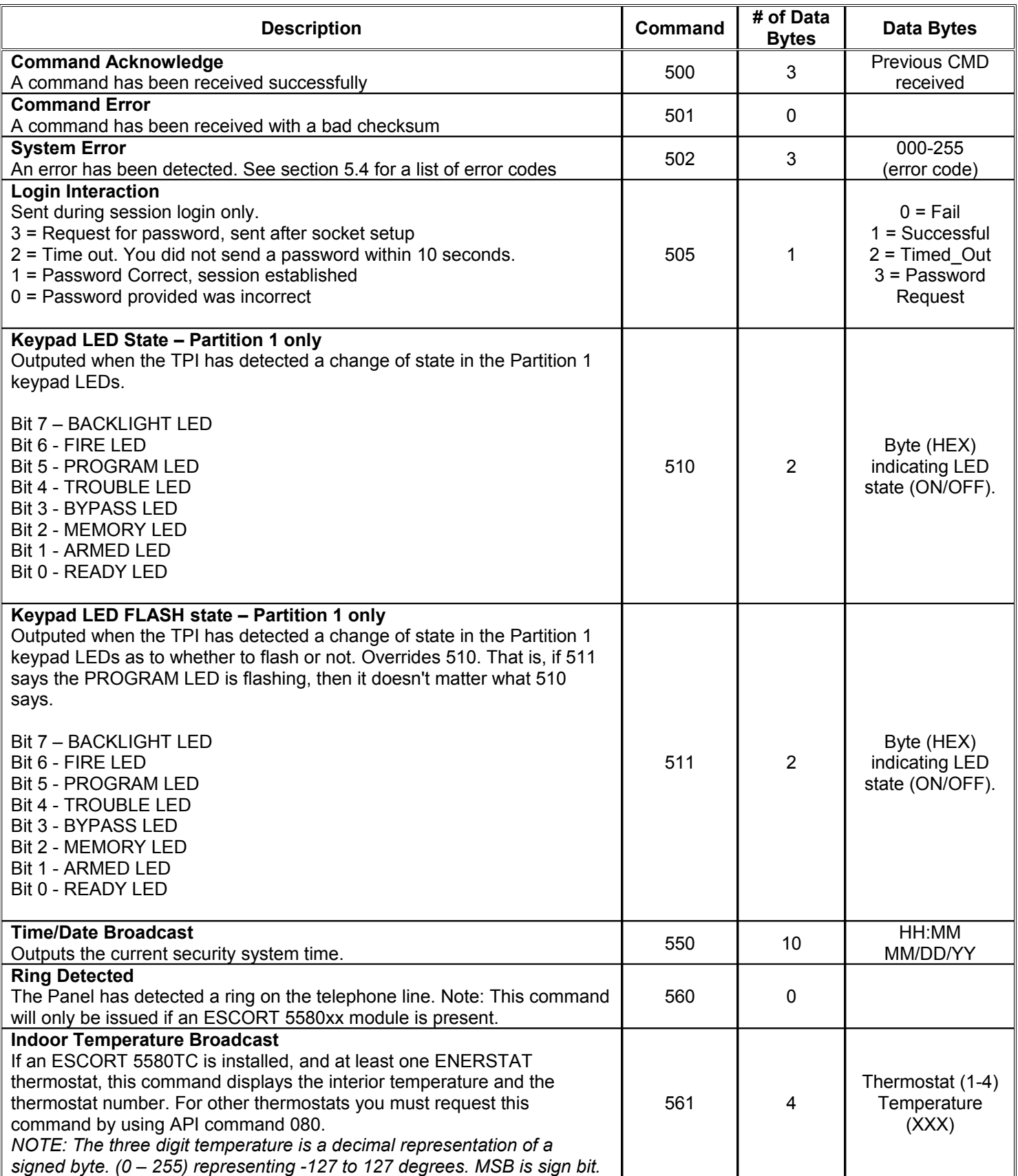

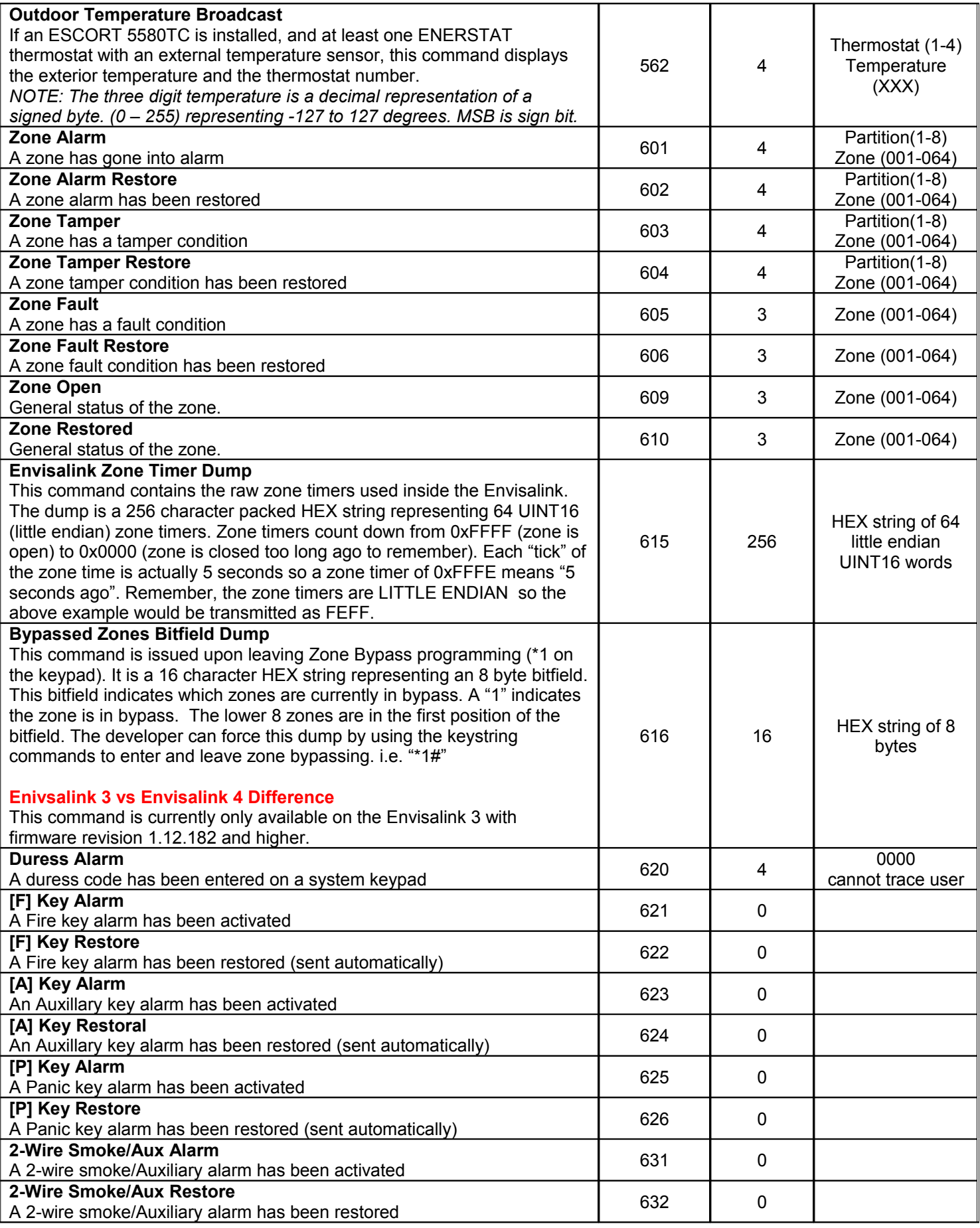

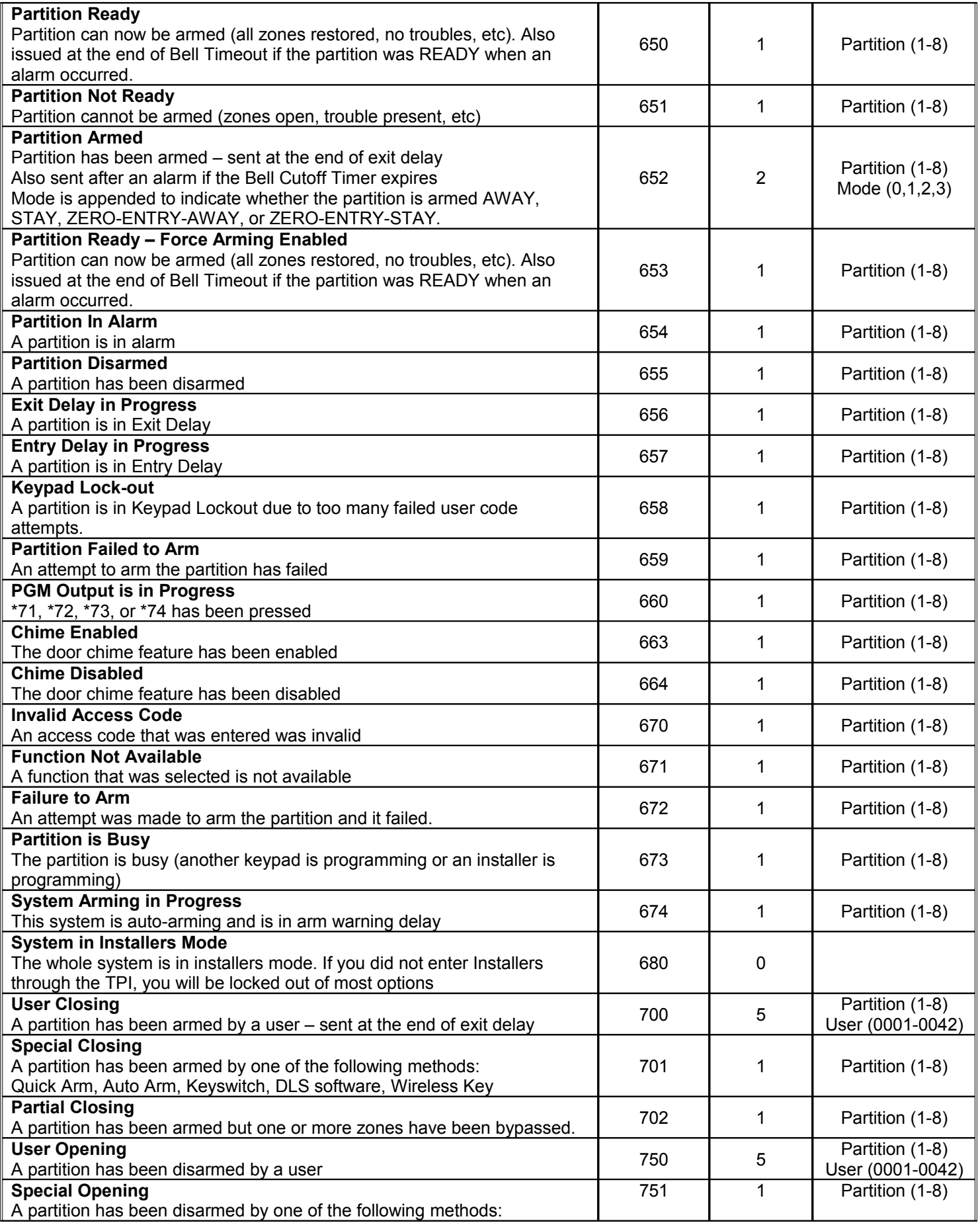

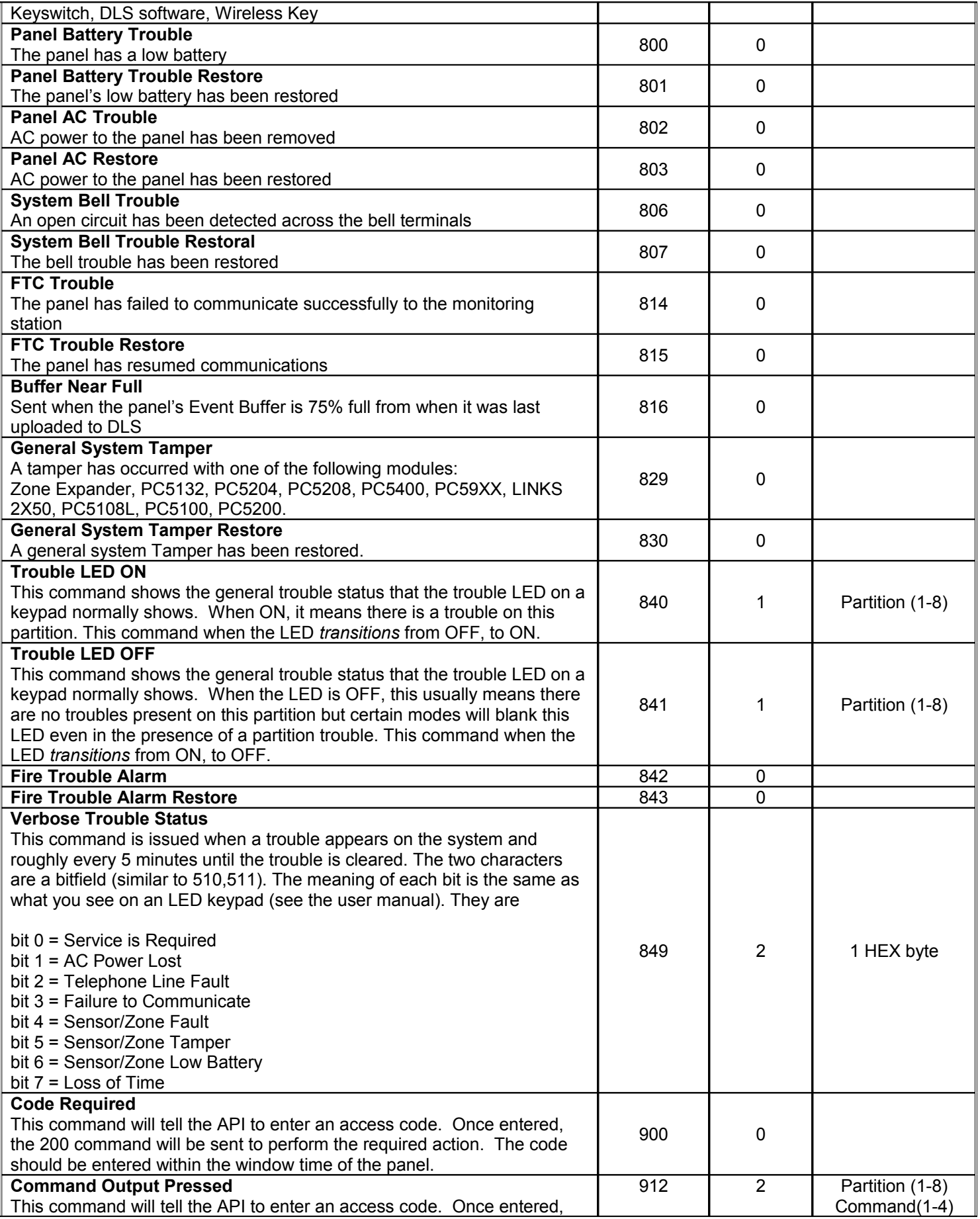

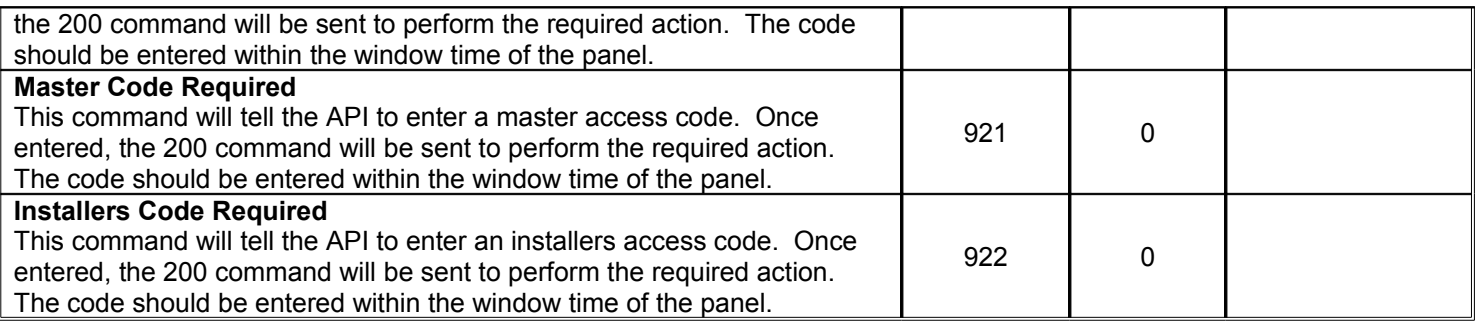

NOTES:

#### 3.4 Special USER/MASTER Code Requirements

Some TPI commands will require a user code in order to execute. An example would be command output (CMD 020). The TPI does not know of the code requirement *a priori. S*o if a code is required by the panel, the TPI will issue a 900 command to indicate to the application that a 4-6 digit code must be entered.

Arming, disarming and functions that require codes to execute should follow this simple protocol.

- 1. Select the function (arm, disarm, output) by sending the appropriate command.
- 2. If a code is required, the TPI will send command 900.
- 3. The TPI must then respond with command 200 containing a valid user code.

If no code is required there will be no need for command 200. The application will have the panel's time window for entering the access code. If a command 200 is issued to the TPI outside of the panel's window, system error 26 (Command not Required) will be issued.

#### 3.5 Special Considerations for some TPI Commands

While almost all the commands the TPI issues are event driven, that is to say they are issued in response to either some API command or some event within the scope of the security system, not all are. Some commands simply reflect the status of certain systems and therefore are only issued when a change of state is encountered. For example, command **650** tells the API that that the indicated partition is **READY**. Because this is really state information, it is only sent when the partition state transitions from another state, i.e. **PARTITION\_IN\_ALARM,** to the **READY** state. This also applies to Zone states.

The commands in particular are: 609, 610, 650, 651, 652, 654, 655, 656, 657, 670, and 671

The further impact of this situation is that upon power-up, the TPI is not immediately aware of state of all the zones. It is only when the TPI detects a *change* in the state will it know the true state and issue the appropriate change-of-state command listed above. Particular attention must be paid to the output of the API Command 001 (STATUS) as the state information it presents may be erroneous with respect to zone status if the TPI has recently been added to the security system bus. It is because the TPI has not seen a state transition yet and therefore must report the default state for zones; **READY** and **CLOSED** respectively. This does not apply to Partition Troubles, and Partition states. The panel updates the TPI with this information whenever it is idle so it is almost always available right after power-up.

#### 3.6 Installers Mode - Warning

Using the TPI commands 070 and 071, you can conceivably put the panel into installers mode (\*8). The danger here is that when in installers mode most of the commands are locked out so you could end up dead-locking yourself with the only way out of installers being to power cycle the panel.

#### 3.7 TPI (502) Error Codes

The TPI command, 502 (system error), provides the application programmer a lot of information on the inner workings of the TPI, and the DSC security system in general. The following is the list of currently supported error codes and are selfexplanatory. In cases where a BUSY or BUFFER\_OVERRUN code are encountered, the application should retry after a small delay period. Commands prefixed by "API" indicate that the exception came from a command issued by the application, all others stem from either the TPI, or the panel.

#### **ERROR CODE DESCRIPTION**

- No Error
- Receive Buffer Overrun (a command is received while another is still being processed)
- Receive Buffer Overflow
- Transmit Buffer Overflow
- Keybus Transmit Buffer Overrun
- Keybus Transmit Time Timeout
- Keybus Transmit Mode Timeout
- Keybus Transmit Keystring Timeout
- Keybus Interface Not Functioning (the TPI cannot communicate with the security system)
- Keybus Busy (Attempting to Disarm or Arm with user code)
- 16 Keybus Busy Lockout (The panel is currently in Keypad Lockout too many disarm attempts)
- Keybus Busy Installers Mode (Panel is in installers mode, most functions are unavailable)
- Keybus Busy General Busy (The requested partition is busy)
- API Command Syntax Error
- API Command Partition Error (Requested Partition is out of bounds)
- API Command Not Supported
- API System Not Armed (sent in response to a disarm command)
- API System Not Ready to Arm (system is either not-secure, in exit-delay, or already armed)
- API Command Invalid Length
- API User Code not Required
- API Invalid Characters in Command (no alpha characters are allowed except for checksum)

Version 1.0.8 Changes

– Added command 815

–